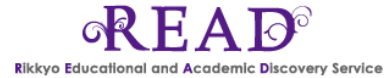

## **READ(立教大学ディスカバリーサービス)ご利用方法**

READは、図書館の蔵書と電子資料を一度に探すことができるディスカバリーサービスです。

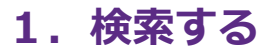

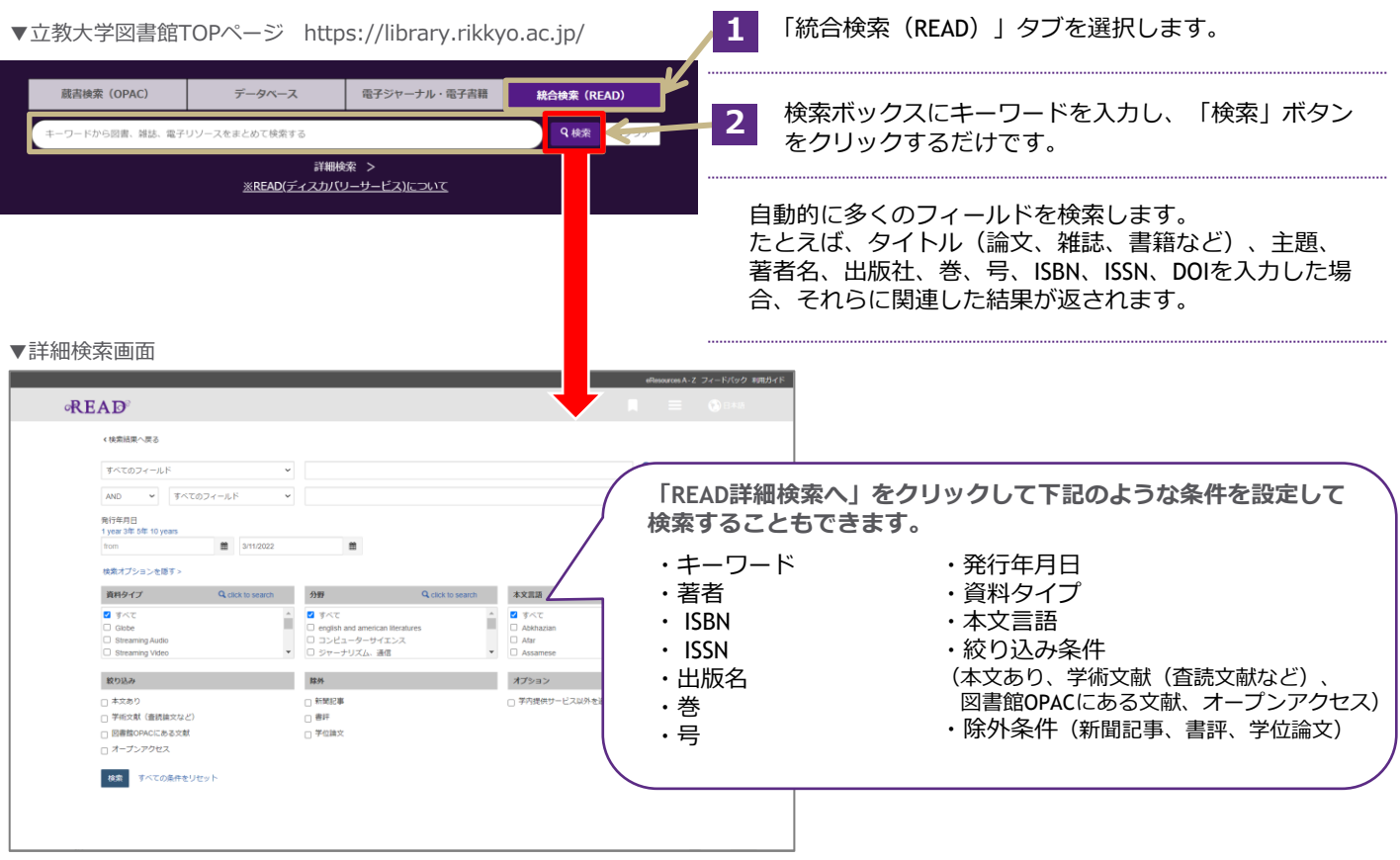

**~検索対象~**

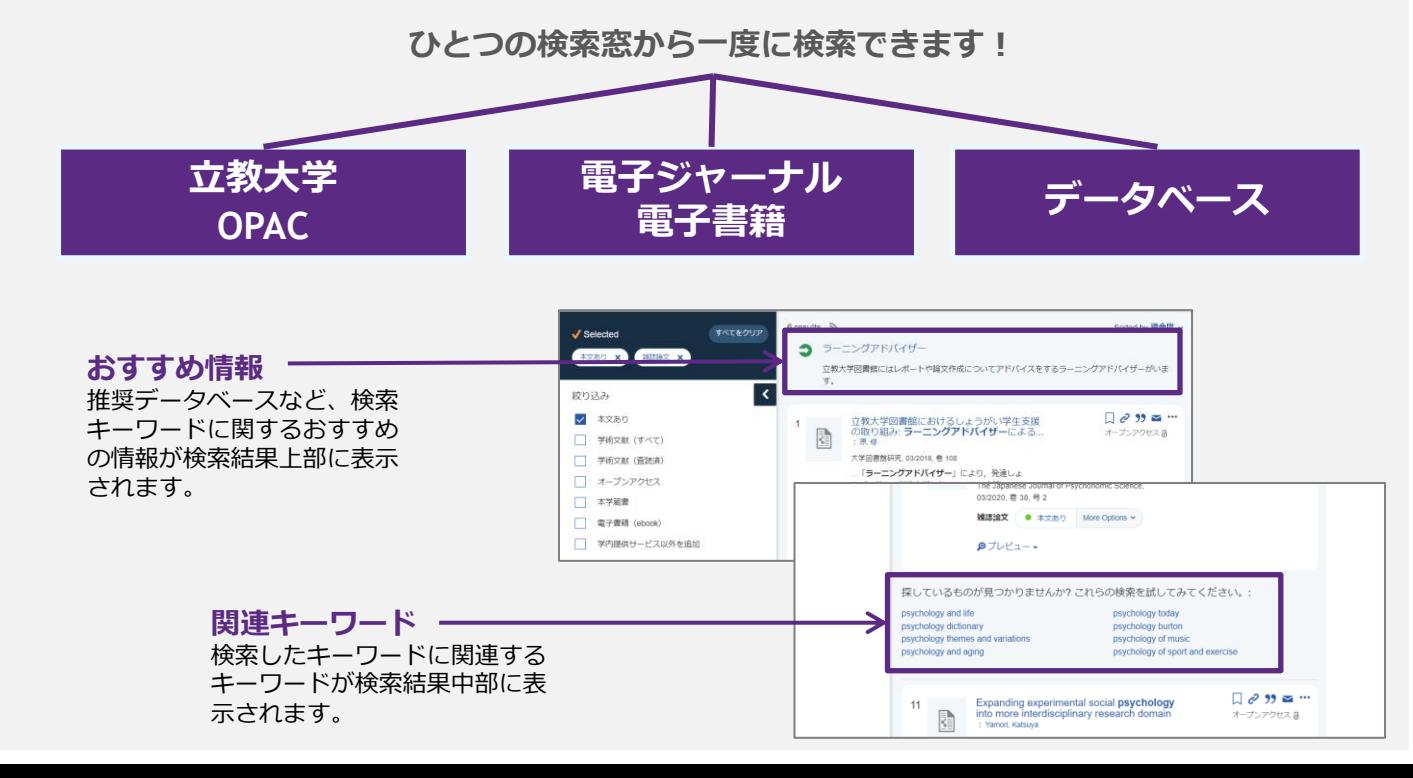

## **2.検索結果から目的の資料を探す**

 $\overline{A}$ 

 $\bullet$ 

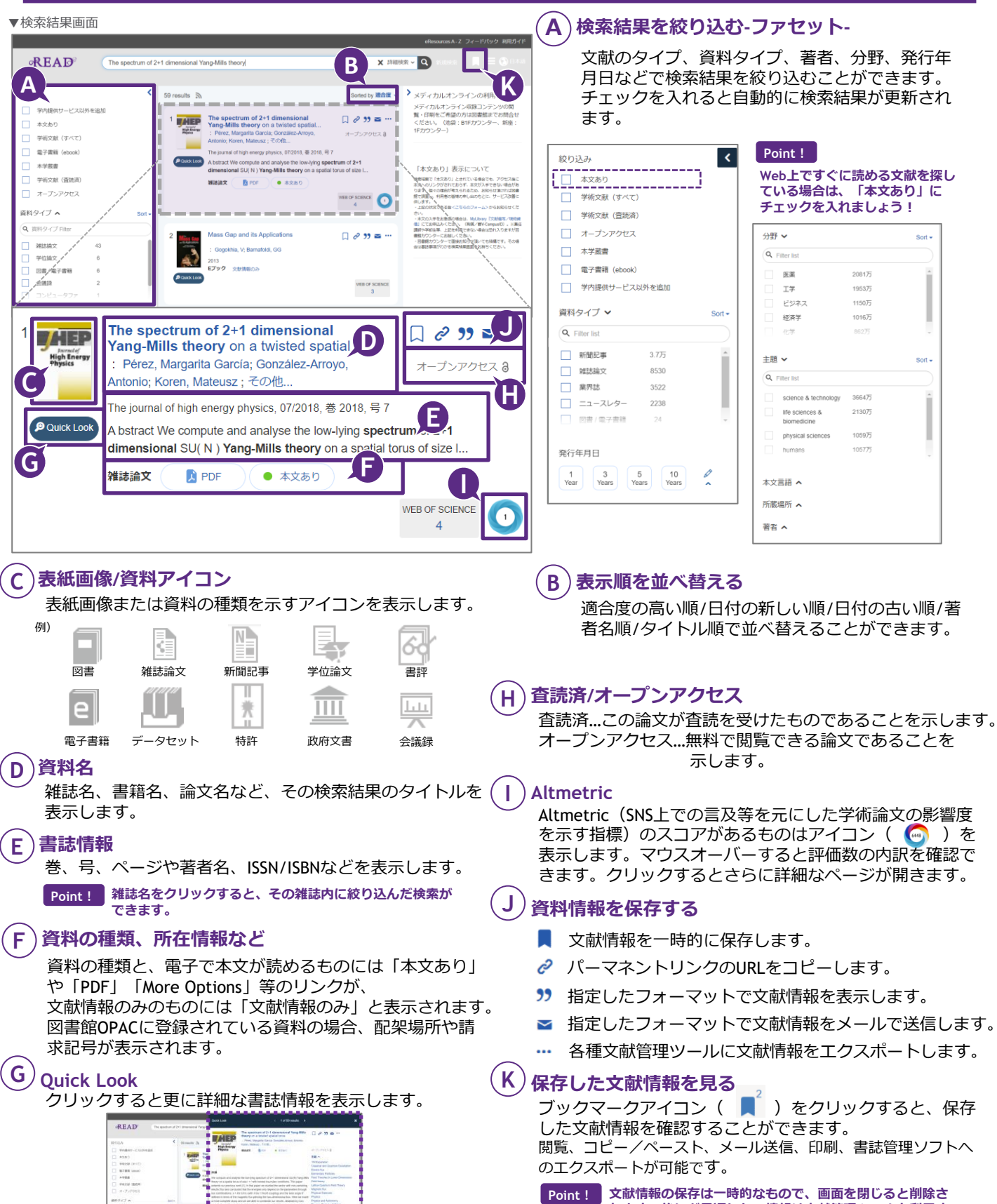

**れます。後ほど見返したい情報は文献管理ツールを利用す るなど、その他の方法で保存してください。**